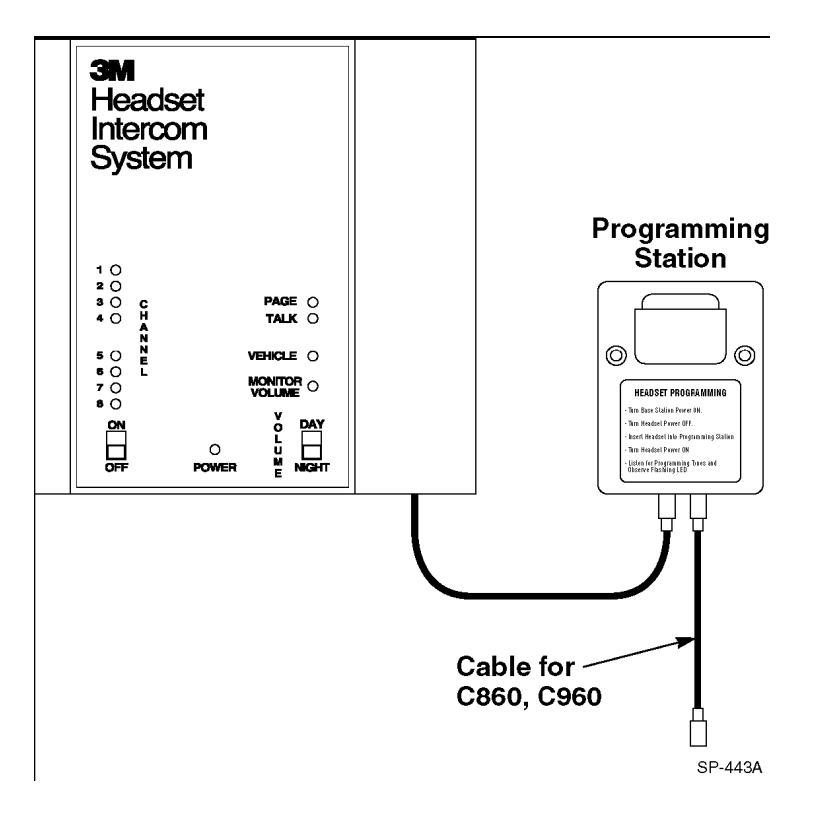

## Changing Channels if Interference is Encountered

The C1060 system is capable of operating on any one of eight different channels. You can correct these types of interference by changing the base station operating channel. To do this:

1. With the base station turned on, press and release the Channel Select switch once. (This advances the system to the next channel.) One of the red indicators (1–8) will light, indicating the newly selected channel

2. Pull outward on the right side of the base station half–cover and then lift and remove the cover.

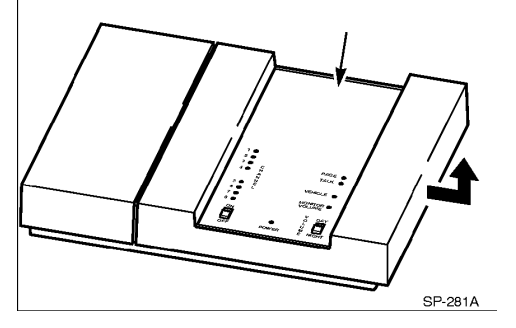

(continued next page)

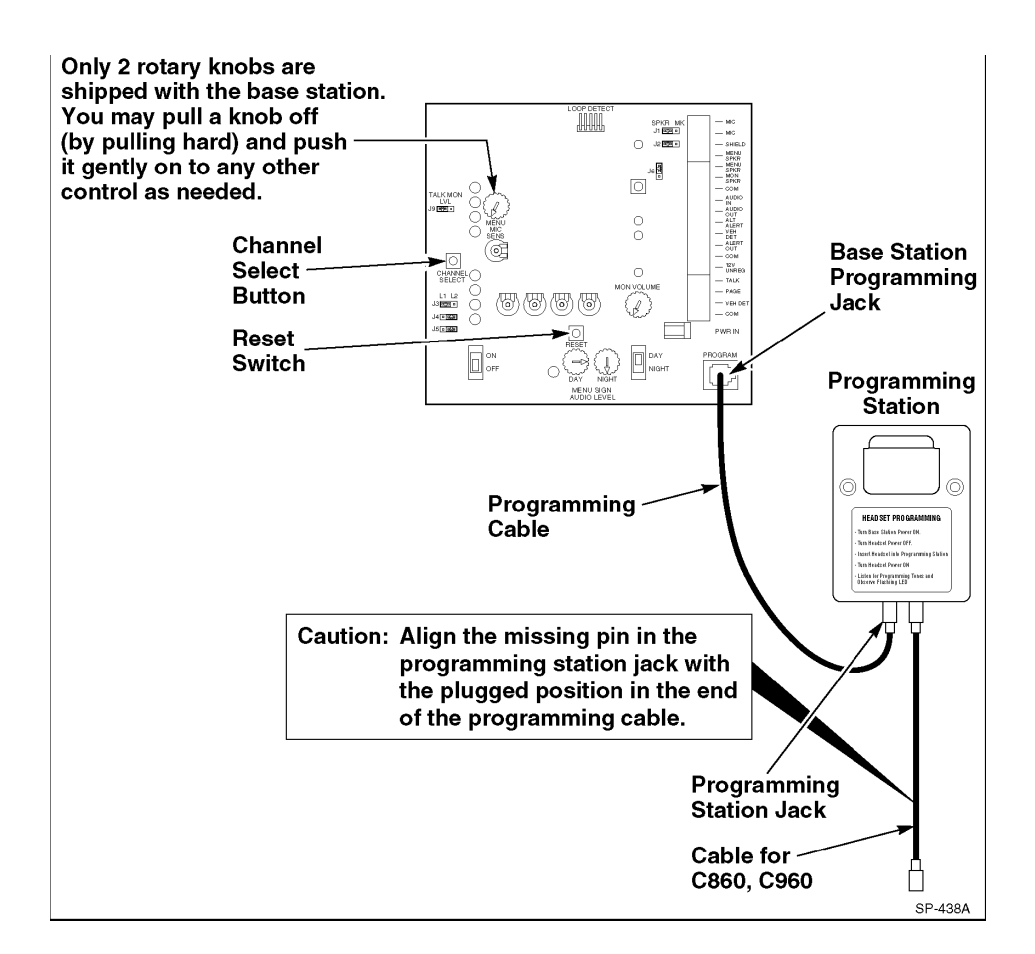

3. Press the RESET switch to " read" the new channel selection into the microprocessor.

## $\checkmark$  Note

When two systems are used in a cross–lane application, both base stations **must** be set to the same channel.

4. With the headset turned OFF, swing the microphone back, and insert the headset into the programming station with its programming window facing toward the programming cable jacks. See Figure 18.

5. Turn the headset ON. The indicator LED flashes, indicating that programming is complete.

6. Repeat Steps 1 through 5 to program the rest of the headsets.

The headset is now programmed to the same channel as the base station. If interference continues to occur, repeat the channel programming procedure. After seven channel changes, the original channel will again be encountered. If none of the 8 channels are interference–free, try 8 additional channels on lane 2 by following the steps below: Note: These steps may be used for single–lane systems only.

1. On the base station, move jumper J3 to LANE 2.

2. Press the RESET button, or turn the base station OFF, then back ON.

3. Program all headsets at the programming station by repeating steps 4-6

in "Changing Channels if Interference is Encountered."

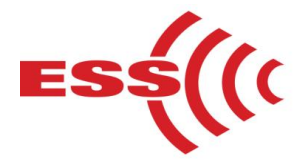

**E.S.S., Inc. 203 McMillin Street, Nashville TN 37203 Phone: 615-340-9033 Fax: 615-340-9642 www.essnashville.com**